# SIAFI Sistema Integrado de<br>do Governo Federal

## **Manual do Usuário**

**Realizar Parcial NS**

Data e hora de geração: 24/12/2024 00:11

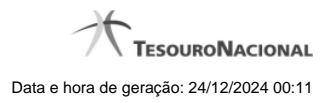

**1 - Realizar Parcial NS 3**

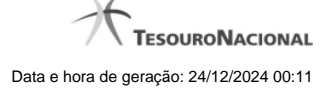

### **1 - Realizar Parcial NS**

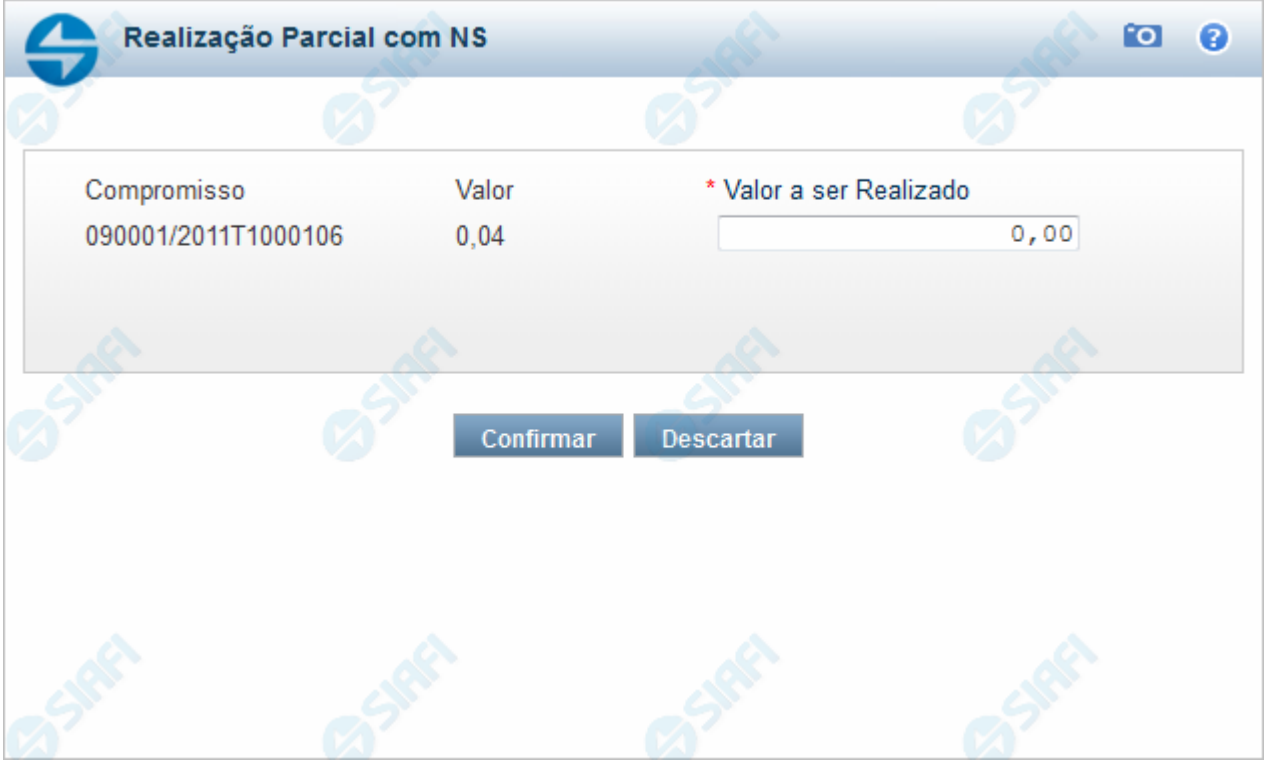

#### **Realizar Parcial NS**

Quando você solicita a realização parcial de um compromisso com NS, o sistema apresenta esse formulário para que você informe a parcela do valor a ser realizado.

#### **Campos**

**Compromisso** - Identificação do compromisso, composta pelo código da UG emitente do Documento Hábil e pelo código do documento que originou o compromisso.

**Valor** - Valor monetário do compromisso.

**Valor a ser Realizado** - Informe a p arcela do valor monetário do compromisso a ser realizado.

#### **Botões**

**Confirmar** - Clique nesse botão, para dar prosseguimento à realização solicitada.

**Descartar** - Clique nesse botão, para desistir da realização desse compromisso.

#### **Próximas Telas**

[Resumo de Execução](http://manualsiafi.tesouro.gov.br/contas-a-pagar-e-a-receber/compromissos/gerenciar-compromissos/p-realizar-parcialmente/informar-nova-data-limite/informar-valor-parcial-realizar-com-ns/resumo-de-execucao)